How to use the Madrigal database for atmospheric science Bill Rideout MIT Haystack Observatory [brideout@haystack.mit.edu](mailto:brideout@haystack.mit.edu)

> ISR workshop Millstone Hill, MA, USA July 29, 2013

1

## **Outline**

**Nhat is Madrigal? Nhat is the CEDAR database format? In what formats can I get Madrigal** data? **How do I use Madrigal?** • Background • The website **Simple local data access Full Access** • Script data access

2

## What is Madrigal?

# Madrigal is a distributed database

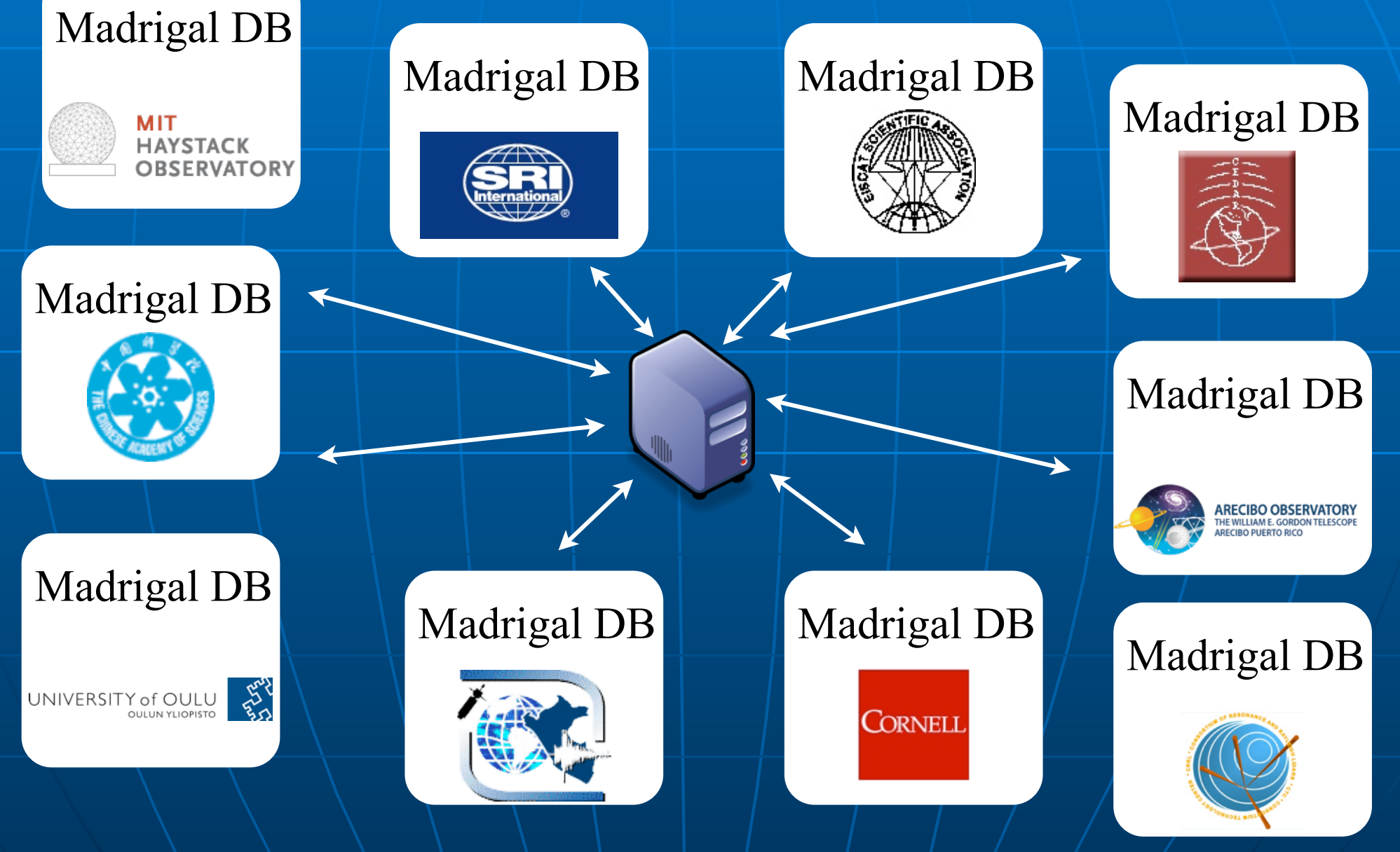

Monday, July 29, 13

# Cedar Madrigal archive imports all data weekly

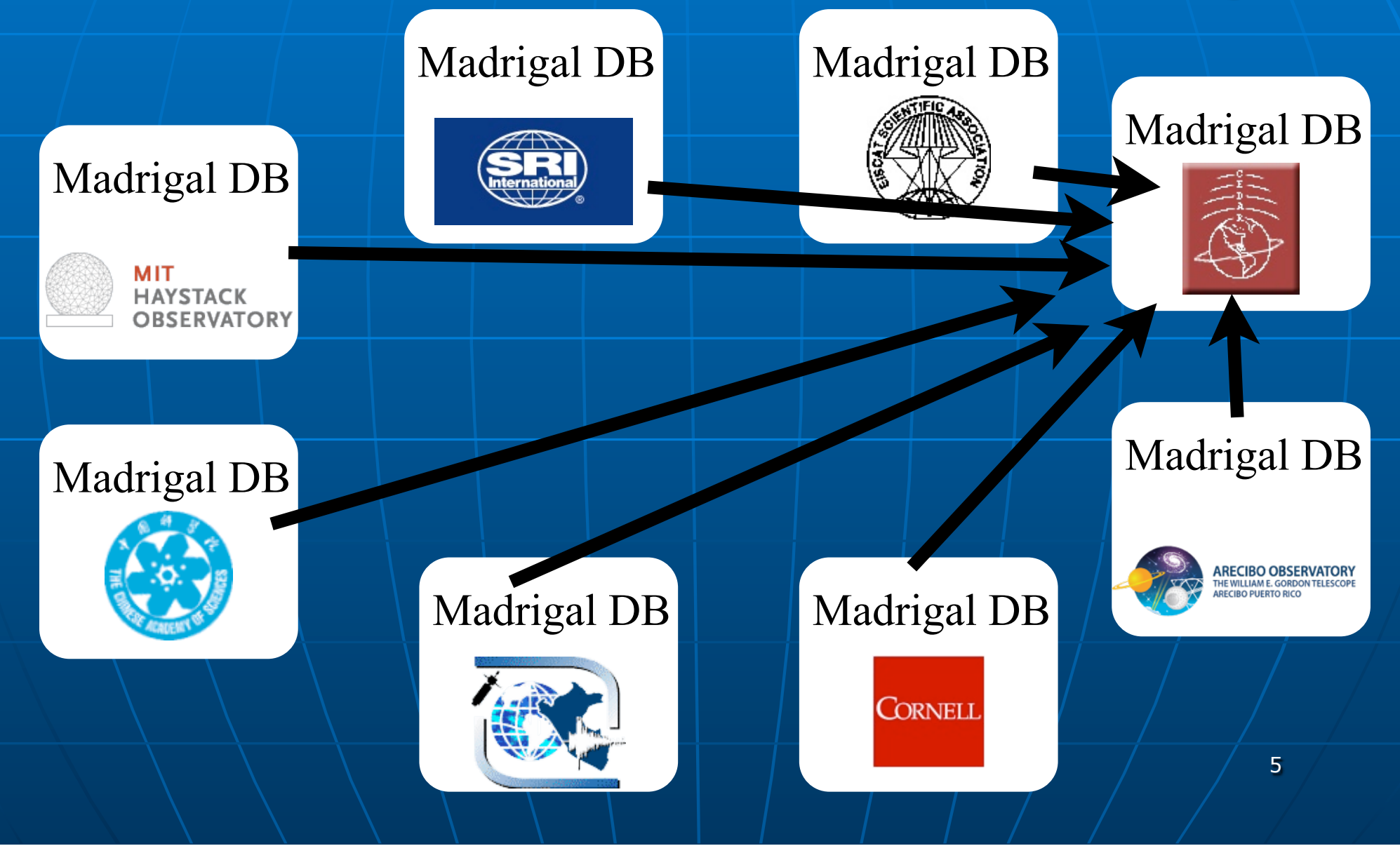

Monday, July 29, 13

### **The Madrigal database stores data from a wide variety of upper atmosphere research instruments**

Incoherent Scatter Radar TEC via GPS ME Radar

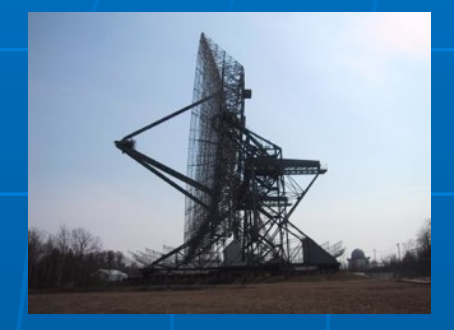

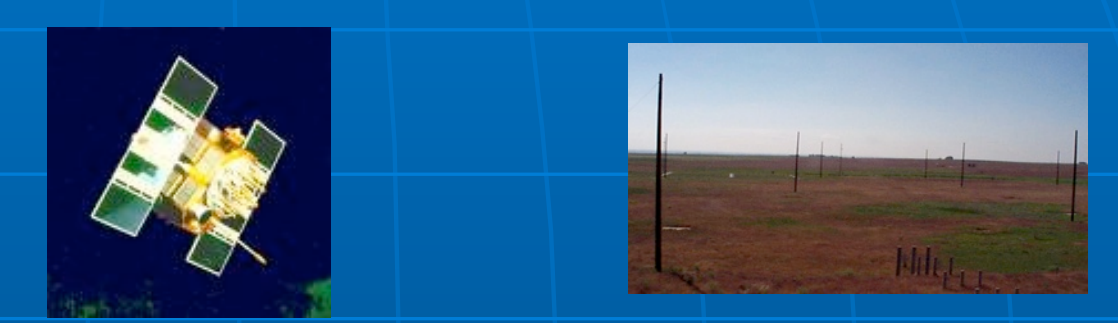

Number of instruments in Madrigal:

- Incoherent scatter radars: 22
- MST radars: 3
- MF radars: 16
- Meteor radars: 7
- FPI: 23
- Michelson Interferometers: 6
- Lidars: 4
- Photometers: 4

### Madrigal is open-source

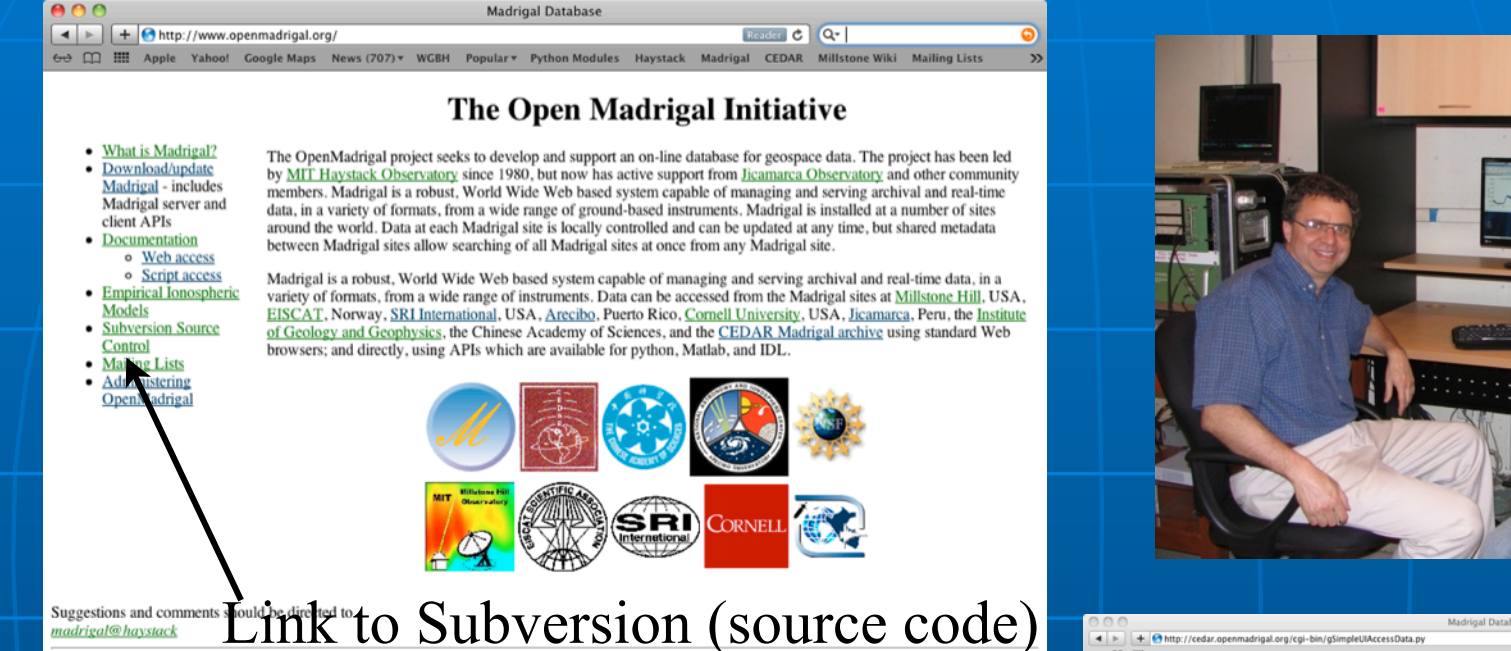

C Q- Cedar worksh adrigal.org/cgi-bin/g xperiment: : 2006-03-09 00:05:37 - 2006-03-10 00:02:12 Selected date:  $\bullet$  Sondrestrom IS  $-2006.03.09$ Choose instrument type Radar<br>• PI: Anja Stromme 09g.003: ACPORT - FITTED GATE DATA (A16) FROM DWELLS - acport-060309-201- - - - E Email me if thi Incoherent Scatter Radars

please contact<br>using this data

(Download data) (Print data) (View info) (Show Plots) (More parameters)

**Experiment OR if any**<br>Sondrestrom IS Radar

riment is upd

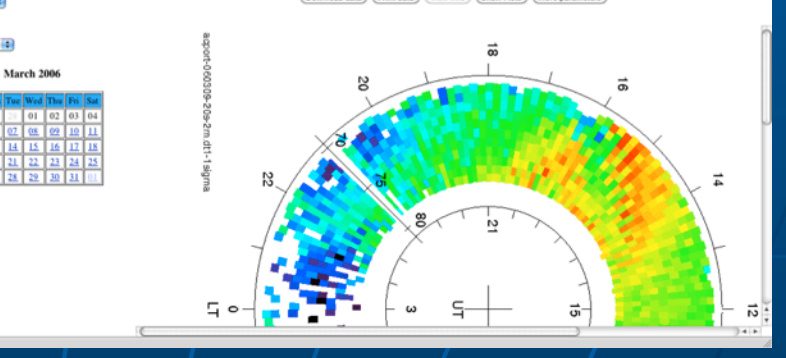

[www.openmadrigal.org](http://www.openmadrigal.org)

Year

Monday, July 29, 13

### **• What is the CEDAR database format?**

### Well defined parameters

- **E** Standard descriptions of all parameters
- **Allows the existence of derivation** engine
- **n Madrigal allows extended descriptions**

9

All parameters have corresponding error parameters **n** Missing, Assumed

### Cedar file data model

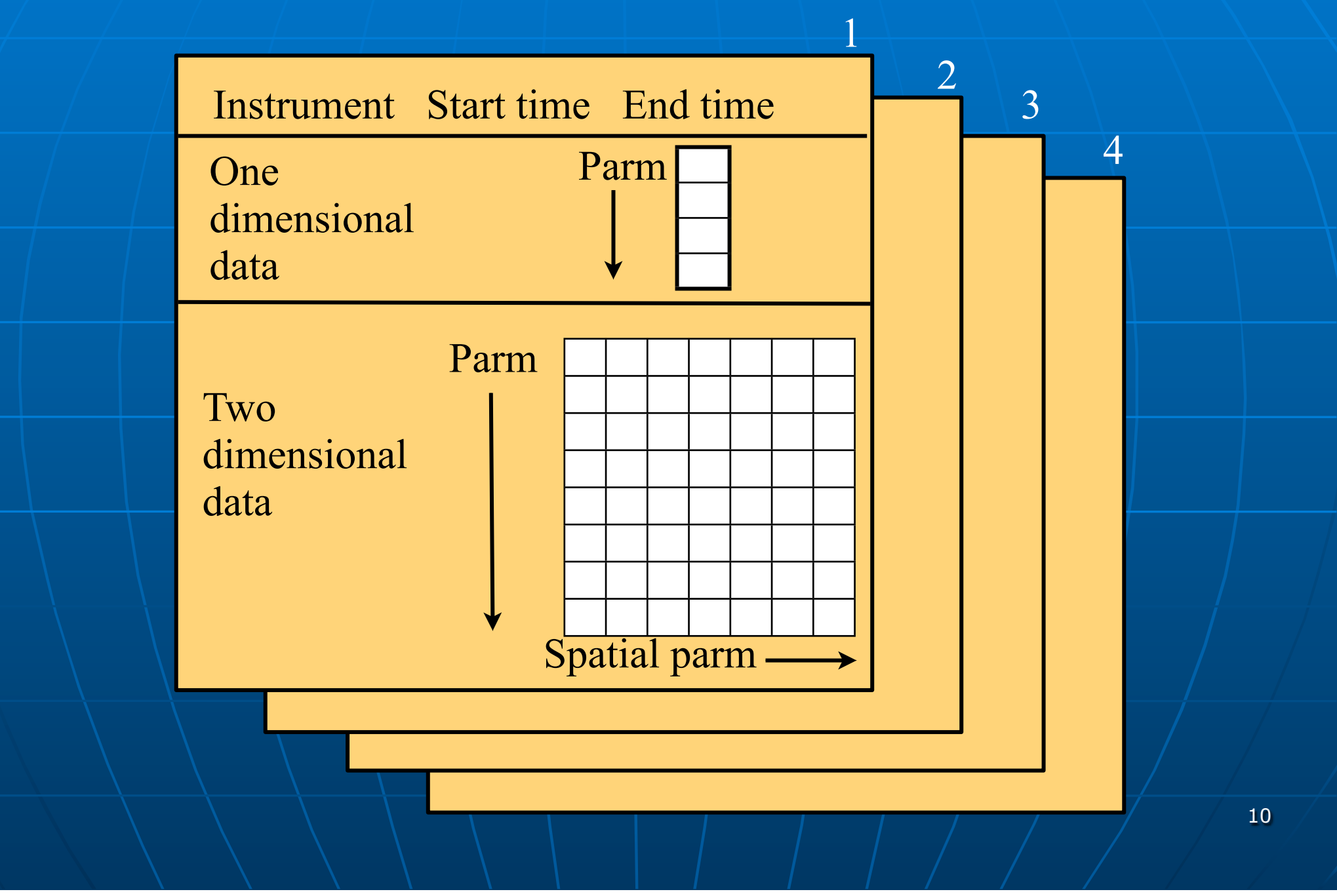

## Flexibility versus ease-of-plotting

- **Does not require consistent** parameters
- Does not require consistent spatial steps
- **n** Often data is uniform

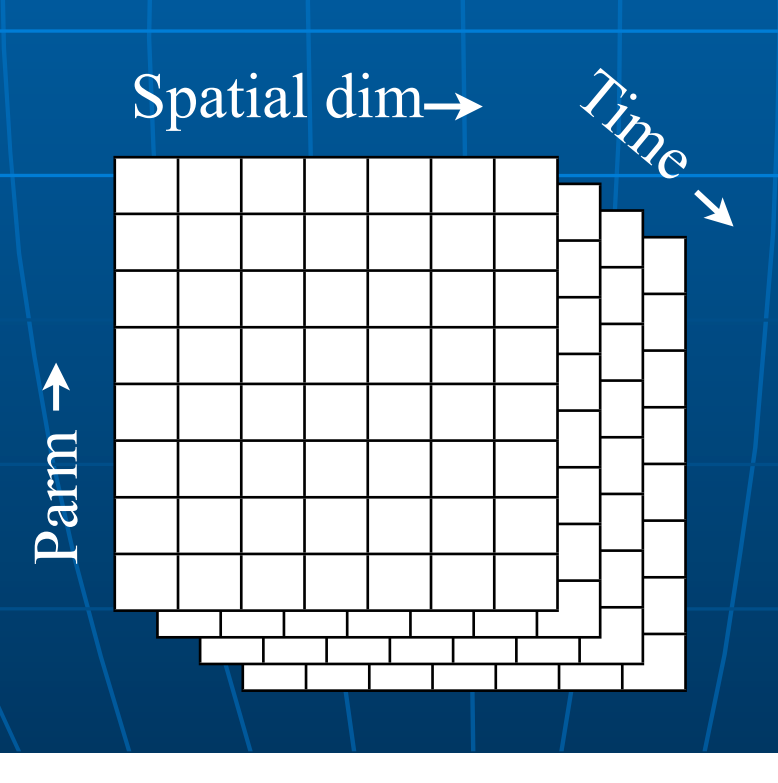

## In what formats can I get Madrigal data?

### Cedar file format: past and future

- Cedar file format Hdf5
- **Developed in** 1980
- **16 bit integer** • Dynamic range problems

**Scientific** standard **E** Float based **E** Flexible arrangement **F** Table data, optional grid

13

Monday, July 29, 13

## Madrigal versions

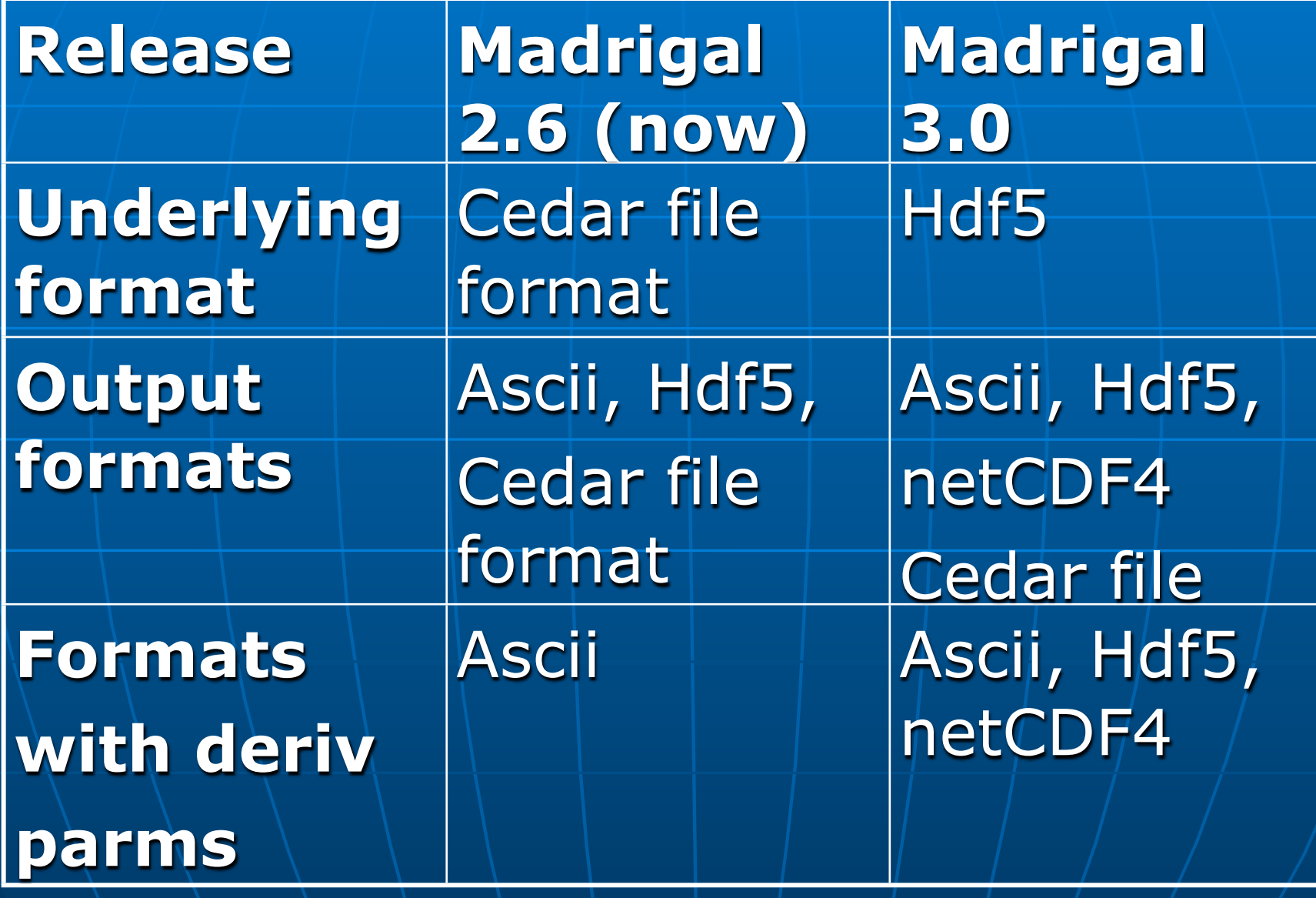

### **Nhat do I need to understand about** Madrigal to use it?

### Madrigal Data Model

**Madrigal site** (typically a facility with scientists and a Madrigal installation)

↓

**Instruments** (ground-based, typically with a set location)

**Experiments** (typically of limited duration, with a single contact)

↓

**Experiment Files** (represents data from one analysis of the experiment)

↓

↓

**Records** (measurement over one period of time) Data unique to one Madrigal site

Data shared

Madrigal sites

among all

Monday, July 29, 13

### Madrigal Derivation Engine

- **Derived parameters appear to be in** file
- **Engine determines all parameters** that can be derived
- **Easy to add new derived parameters** using code written in C or Fortran

### Classes of derived parameters

### **n** Space, time

• Examples: Local time, shadow height

### **n** Geophysical

• Examples: Kp, Dst, Imf, F10.7

### **n** Magnetic

• Examples: Bmag, Mag conjugate lat and long, Tsyganenko magnetic equatorial plane intercept

### **n** Models

• Examples: MSIS, IRI

### **Using Madrigal**

### How can the Madrigal database be accessed?

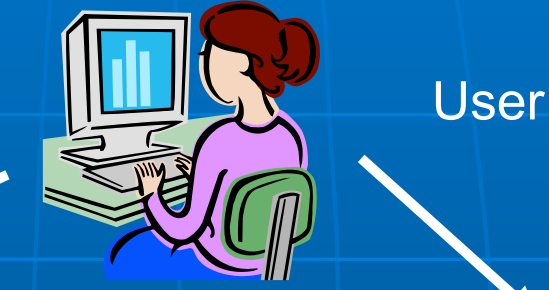

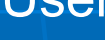

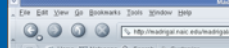

#### elcome to the Madrigal Databas at Arecibo Observators

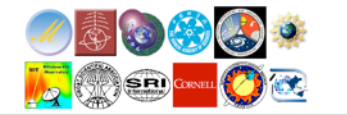

**Web** interface

#### Web services API

•From anywhere on internet •Python API •Matlab API •IDL API •Other could be written

Monday, July 29, 13

### Live demo of Madrigal web page

**F** Start at any Madrigal server (e.g., [http://cedar.openmadrigal.org or](http://jro.igp.gob.pe/madrigal)  [http://isr.sri.com/madrigal\)](http://jro.igp.gob.pe/madrigal)

### Group exercise 1

**Break into your groups See tinyurl.com/2013ISR -> Madrigal** Exercise 1

Talk starts again in 20 minutes

## Remote Access to Madrigal Data

**Built on web services ELike the web, available from** anywhere on any platform **E** Read only API **E** Complete Python, Matlab, and IDL APIs written **Nore APIs available on request or via** contribution

### Madrigal Web Services

- **Simple delimited output via CGI** scripts
- **Not based on SOAP or XmlRpc since** no support in languages such as Matlab

**n CGI arguments and output fully** documented at http:// www.haystack.edu/madrigal/ remoteAPIs.html

### Simple Python example

```
# create the main object to get all needed info from 
   Madrigal
madrigalUrl = "http://www.haystack.mit.edu/madrigal"
testData = madrigalWeb.madrigalWeb.MadrigalData(madrigalUrl)
```

```
# get all MLH experiments in 1998
expList = testData.getExperiments(30, 1998,1,1,0,0,0,1998,
                                    12,31,23,59,59) 
for exp in expList: 
       # print out all experiments
       print exp 
# print list of all files in first experiment
fileList = testData.getExperimentFiles(expList[0].id)
       for thisfile in fileList: 
           print thisfile
```
### Python Remote API

**F** Can run on any platform with python (PC, Unix, Mac, etc) **Fully documented with examples**  $\blacksquare$  Links

• Reference: http://madrigal.haystack.mit.edu/madrigal/madpyDoc/ remotePythonAPI/index.html

• Tutorial: http://madrigal.haystack.mit.edu/madrigal/rt\_python.html

### Live Python API demo

**See demoMadrigalWebServices.py at** [http://atlas.haystack.mit.edu/cgi](http://www.haystack.mit.edu/cgi-bin/madrigal_viewcvs.cgi/madroot/source/madpy/madrigalWeb/examples/)[bin/millstone\\_viewvc.cgi/](http://www.haystack.mit.edu/cgi-bin/madrigal_viewcvs.cgi/madroot/source/madpy/madrigalWeb/examples/) [openmadrigal/trunk/madroot/](http://www.haystack.mit.edu/cgi-bin/madrigal_viewcvs.cgi/madroot/source/madpy/madrigalWeb/examples/) [source/madpy/madrigalWeb/](http://www.haystack.mit.edu/cgi-bin/madrigal_viewcvs.cgi/madroot/source/madpy/madrigalWeb/examples/) [examples/](http://www.haystack.mit.edu/cgi-bin/madrigal_viewcvs.cgi/madroot/source/madpy/madrigalWeb/examples/)

### Matlab Remote API

**n** Methods • getInstrumentsWeb • getExperimentsWeb • getExperimentFilesWeb • getParametersWeb • isprintWeb • madDownloadFile • madCalculatorWeb • globalIsprint **- Methods match Madrigal model** 

### Simple Matlab example

filename = '/usr/local/madroot/experiments /2003/tro/05jun03/NCAR\_2003-06-05\_tau2pl\_60\_uhf.bin';

eiscat\_cgi\_url = 'http://www.eiscat.se/madrigal/cgi-bin/';

% download the following parameters from the above file: ut, gdalt, ti

 $params = 'ut, gdalt, ti';$ 

 $filterStr = 'filter = gdalt,200,600 filter = ti,0,5000';$ 

**Matlab Madrigal API call**

% returns a three dimensional array of double with the dimensions:  $\frac{0}{0}$ 

% [Number of rows, number of parameters requested, number of records]  $\%$ 

% If error or no data returned, will return error explanation string instead.  $data = isprintWeb(eiscat_cgi_lrl, filename, parms, filterStr);$ 

### **E** Matlab API Links

• Reference: http://madrigal.haystack.mit.edu/ madrigal/rr\_matlab.html

• Tutorial: http://madrigal.haystack.mit.edu/ madrigal/rt\_matlab.html

### Live Matlab API demo

**E** See demoMadrigalWebServices.m at [http://www.haystack.mit.edu/cgi](http://www.haystack.mit.edu/cgi-bin/madrigal_viewcvs.cgi/madroot/source/madmatlab/)[bin/madrigal\\_viewcvs.cgi/madroot/](http://www.haystack.mit.edu/cgi-bin/madrigal_viewcvs.cgi/madroot/source/madmatlab/) [source/madmatlab/](http://www.haystack.mit.edu/cgi-bin/madrigal_viewcvs.cgi/madroot/source/madmatlab/)

## IDL Remote API

### **Nethods**

- madGetAllInstruments
- madGetExperiments
- madGetExperimentFiles
- madGetExperimentFileParameters
- madSimplePrint
- madPrint
- madDownloadFile
- madCalculator
- madGlobalPrint
- **Nethods again match Madrigal model**

### **n** IDL API Links

• Reference: http://madrigal.haystack.mit.edu/ madrigal/rr\_idl.html

• Tutorial: http://madrigal.haystack.mit.edu/ madrigal/rt\_idl.html

### Madrigal application globallsprint.\*

- **n Installed with all three remote API's.**
- **E** Generate command using web UI • Live demo
- **n More robust that global search web** UI.
- Data stored locally • Error messages on local terminal Documented under Documentation-> Command line interface and in API

### globalIsprint example

- **Poker Flat**
- March 10-20, 2007
- **Alternating code (File kindat 5951)**
- $\blacksquare$  Kp above 4
- <sup>n</sup> Alt between 240 and 260 and
- $N_e > 2e11$

## Example command line (python version)

36 ./globalIsprint.py \ --url=http://isr.sri.com/madrigal\ --parms=year,month,day,hour,min,sec,elm,azm,gdalt,gdlat,glon,kp,ne,te,ti \ --output=demo.txt \ --user\_fullname="Bill Rideout" \ --user\_email=brideout@haystack.mit.edu --user\_affiliation=MIT  $-$ startDate=02/01/2007 --endDate=02/28/2007 \ --inst="Poker\*" \  $-kindat=5951$  $-\text{filter}$ =ap3,15, \  $-$ filter=gdalt, 240, 260 \  $\overline{-}$ filter=ne,2e11,  $-$ filter=te,1000, \ --verbose

### globalDownload scripts

- **E** Scripts that download files rather than ascii data
	- Instrument
	- Date range
	- Kindat (optional)
	- Specify format
- **Python, Matlab, IDL versions**
- $\blacksquare$  Madrigal 3.0 will have a web generator
- $\blacksquare$  Optional exercise  $\blacksquare$   $\blacksquare$   $\blacksquare$  37

## Extending/contributing to **Madrigal**

- **Madrigal is completely open source**
- **See [www.openmadrigal.org](http://www.openmadrigal.org/) for CVS**
- All new code is Python or C. Imported derivation methods sometimes in Fortran.
- **I** I appreciate all contributions • Suggestions and ideas • Finding bugs • Code

### Group exercise 2

**Break into your groups** See tinyurl.com/2013ISR -> Madrigal Exercise 2